# **iTracer Serie**

**—— Maximum Power Point Tracking** 

**Solarladeregler**

# **Bedienungsanleitung**

Vielen Dank, dass Sie unser Produkt gewählt haben! Diese Anleitung beinhaltet wichtige Informationen bezüglich Montage, Installation und Handhabung. Bitte lesen Sie die Bedienungsanleitung sorgfältig, bevor Sie das Produkt benutzen und achten Sie auf die empfohlenen Sicherheitsvorkehrungen.

# **iTracer Serie**

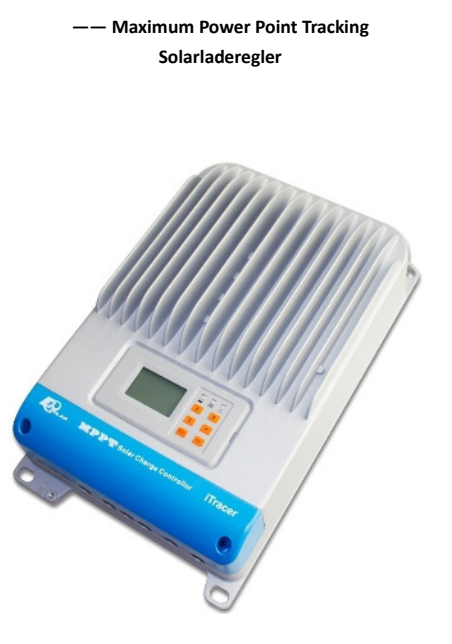

#### **Modell: IT3415ND/IT4415ND/IT6415ND**

3

Das endgültige Auslegungsrecht der Bedienungsanleitung gehört EPsolar. Änderungen vorbehalten!

# Inhaltsverzeichnis

 $\overline{4}$ 

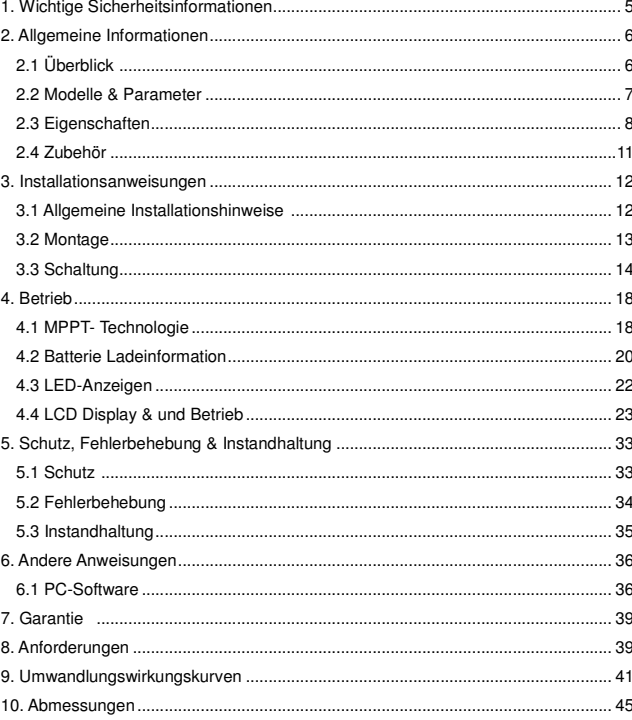

#### **1. Wichtige Sicherheitsinformationen**

Diese Bedienungsanleitung enthält wichtige Sicherheits-, Installations- und Bedienungsanweisungen für die iTracer MPPT-Serie der Solarladeregler. Bewahren Sie diese Anleitung gut auf.

Die folgenden Symbole werden in der Anleitung verwendet, um potentiell gefährliche, oder besonders wichtige Sicherheitsanweisungen hervorzuheben.

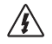

**WARNUNG:** Weist auf eine potentiell gefährliche Situation hin. Seien Sie besonders vorsichtig, wenn Sie diese Anweisung ausführen.

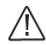

**ACHTUNG:** Hier handelt es sich um eine wichtige Information bezüglich der korrekten Installation und Arbeitsweise des Reglers.

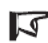

**HINWEIS:** Kennzeichnet ein Verfahren oder eine Funktion, welche(s) für einen sicheren und angemessenen Betrieb des Geräts sorgt.

Allgemeine Sicherheitsinformationen

- Lesen Sie bitte die gesamte Bedienungsanleitung, bevor Sie mit der Reglerinstallation beginnen
- Im Regler wurden empfindliche elektronische Teile verbaut. Versuchen Sie daher nicht, diesen zu öffnen oder selbst zu reparieren
- Montieren Sie den Regler im Innenbereich. Verhindern Sie die Aussetzung des Reglers gegenüber Witterungen und achten Sie darauf, dass kein Wasser in das Gerät gelangt
- Montieren Sie den iTracer-Laderegler in einem gut durchlüfteten Raum, da die Kühlkörper des Geräts im Betrieb sehr heiß werden können
- Installieren Sie externe Sicherungen/Leistungsschalter, je nach Bedarf
- Trennen Sie die Solarmodul-, Last- und Sicherung/Leistungsschalter in der Nähe der Batterie, bevor Sie das Gerät installieren oder justieren
- Stromanschlüsse müssen verdichtet bleiben, um übermäßiges Erhitzen von losen Verbindungen zu vermeiden

#### **2. Allgemeine Informationen**

#### **2.1 Überblick**

Vielen Dank, dass Sie sich für den iTracer Solarladeregler der MPPT-Serie entschieden haben. Der Regler ist ein High-End-Industrie-Produkt auf Basis der Mehrphasen-Synchrongleichrichter-Technologie und zeichnet sich durch seine Eigenschaften von hoher Effizienz und Zuverlässigkeit aus. Weitere Funktionen des Reglers sind unten aufgeführt:

- 12V/24V/36V/48V Spannung DC-System
- Smart-Tracking-Algorithmus erkennt und erhält den maximalen Leistungspunkt mit einem Tracking-Wirkungsgrad von bis zu 99%
- Die Mehrphasen-Synchrongleichrichtungstechnik sorgt für eine Umwandlungseffizienz von bis zu 98%
- Hoch effektive Umwandlungseffizienz bei kleinen Stromladungen mit Mehrphasenstrom und dezentraler Steuerung sorgen für eine Verbesserung der erzeugten Energie
- Die Doppelprozessoren Architektur mit hoher Geschwindigkeit und Leistung verbessert die Reaktionsgeschwindigkeit und optimiert die Leistungsfähigkeit des Systems
- Die Mehrphasenregeltechnik optimiert die Gewandtheit des Ladestroms, reduziert Welligkeit und verbessert die System-Erzeugungseffizienz
- Hervorragendes EMC-Design
- Ausgezeichnete Wärmeableitung. Mit der Integration der Aluminium-Kühlerverkleidung kann sich der Regler auf natürlicher Basis abkühlen
- 128 x 64 Punktematrix-LCD zeigt unmittelbar Daten und Zustand an und gewährleistet dank seiner 6-Tasten-Kombinationen, eine einfache Bedienung
- RS-232, CAN, RS-485-Anschlüsse werden über das offene Standard Modbus-Protokoll unterstützt, um jeder Nachfrage gerecht zu werden
- Unterstütz 4 Ladeoptionen: Sealed, Gel, Flooded und User
- Verschiedene Ladungsmethoden werden unterstützt, um komfortabel auf jeglichen Bedarf einzugehen
- Schutz vor: Übertemperatur, Überladung, PV- und Ladungskurzschluss, PV (Batterie) Verpolung, Überstromschutz
- Aktuelle Leistungsanzeige und Aufnahme-Funktion machen es bequemer für den Anwender, das Datum jeden Tag, jeden Monat und jedes Jahr einzusehen
- Log-Funktion: Arbeitsprotokolle und Alarmprotokolle werden aufgezeichnet
- Firmware-Update: Bequemlichkeit für Instandhaltung und Wartungsservice

Der Regler verfügt über einen eingebauten "Fuzzy"- Regelalgorithmus, der die Energie des(r) Solarmodul(e) maximiert und die Batterie auflädt. Der Batterieladevorgang wurde für längere Batterielaufzeit und verbesserte Systemleistung optimiert. Die umfassenden Selbstdiagnosen und elektronischen Schutzfunktionen können Schäden durch Einbaufehler oder Systemfehler verhindern. Dies wird Ihnen helfen, vollen Nutzen aus allen Funktionen zu ziehen und ihre PV-Anlage zu verbessern.

#### **2.2 Modelle & Parameter**

Maximum 150 Volt DC-System\*\* RS-232, RS-485 und CAN-Anschluss

#### IT3415DN

- 
- Nennladung/entladener Strom 30A maximale PV Eingangsleistung 1600W 12V/24V/36V/48V Systemspannung und Selbstarbeit\*
- 

#### IT4415DN

- ← Nennladung/entladener Strom 45A<br>← maximale PV Fingangsleistung 240
- maximale PV Eingangsleistung 2400W 12V/24V/36V/48V Systemspannung und Selbstarbeit\*

#### IT6415DN

- 
- Nennladung/entladener Strom 60A Maximale PV Eingangsleistung 3200W 12V/24V/36V/48V Systemspannung und Selbstarbeit\*

\*Die "Selbstarbeits" –Einstellung ermöglicht es dem Regler, die Systemspannung automatisch beim Start zu erkennen.

\*\*Die Feld-Spannung sollte die maximale PV-Eingangsspannung nicht überschreiten. Halten Sie sich an die Solarmodul-Dokumentation, um die am höchsten zu erwartende Feld-Voc (Leerlaufspannung) zu bestimmen, diese wird durch die am niedrigsten zu erwartende Umgebungstemperatur für den Standort des Systems definiert.

# **2.3 Eigenschaften**

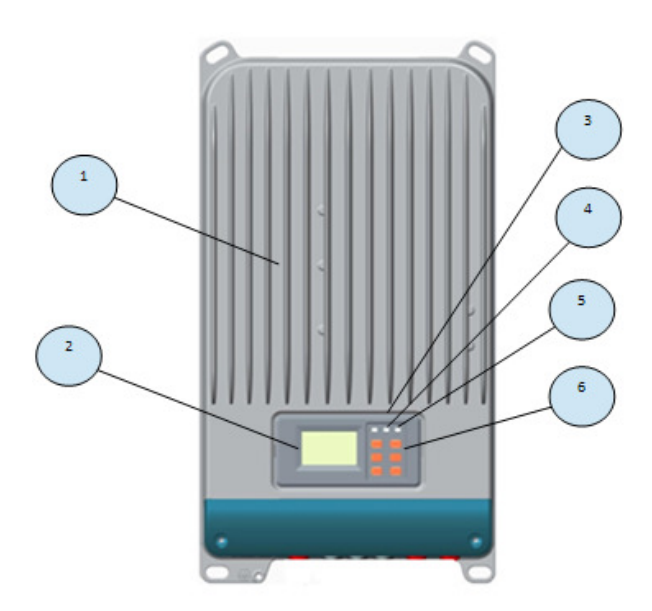

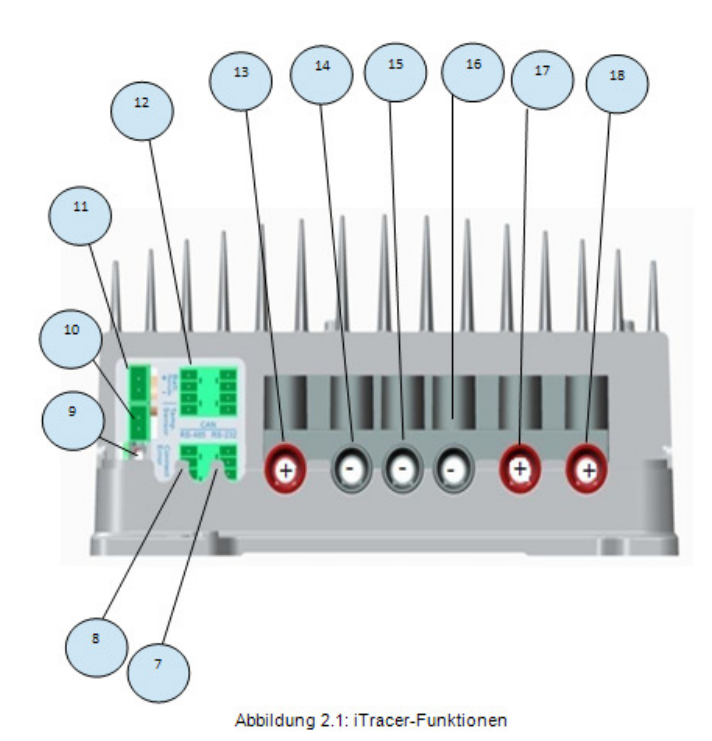

#### **1. Kühlkörper**

Aluminium Kühlkörper, um die Wärme des Reglers abzuführen

#### **2. LCD**

Zeigt den Status und Daten an

#### **3. Batterie LED-Anzeige**

3 Zustände der Batterie LED-Anzeige zeigen den Ladestatus an

#### **4. Ladezustand LED-Anzeige**

Zeigt an, ob die Batterie lädt oder nicht

#### **5. Fehler LED-Anzeige**

Zeigt an, dass der Regler einen Fehler aufweist

#### **6. Knöpfe**

Parameter suchen oder verändern

#### **7. RS-232-Anschluss**

Steuerungsüberwachung per PC und Update-Controller-Software

#### **8. RS-485-Anschluss**

Steuerungsüberwachung per PC und Update-Controller-Software

#### **9. RTC-Batterie**

Strom zu RTC, Batteriemodell ist CR2032

#### **10. Ferntemperatursensoranschluss (MC1.5-5.08-2L)**

Anschluss für ein RTS (Remote Temperature Sensor, optional), um die Batterietemperatur aus der Ferne zu überwachen

#### **11. Fernbatteriespannungssensoranschluss (MC1.5-5.08-2L)**

Anschluss für RBVS (Remote Battery Voltage Sensor) steht für eine genaue Batteriespannungsmessung zur Verfügung

#### **12. CAN-Hauptleitungsanschluss (MC1.5-3.81-4L)**

Kommunizieren Sie mit anderen CAN-Hauptleitung-Geräten mit unserem betriebseigenen Protokoll

#### **13. Solar positiver Anschluss**

Stromanschluss für positiven Anschluss

#### **14. Solar negativer Anschluss**

Stromanschluss für negativen Anschluss

#### **15. Negativer Ladungsanschluss**

Stromanschluss für negativen Ladungsanschluss

#### **16. negativer Batterieanschluss**

Stromanschluss für negativen Batterieanschluss

#### **17. positiver Batterieanschluss**

Stromanschluss für positiven Batterieanschluss

#### **18. positiver Ladungsanschluss**

Stromanschluss für positiven Ladungsanschluss

#### **2.4 Zubehör**

#### **Ferntemperatursensor (Model:RTS300R10K5.08A)**

Der Erwerb der Batterietemperatur für den Betrieb der Temperatur-Kompensation der Regelparameter, die Standardlänge des Kabels beträgt 3 Meter (Länge kann individualisiert werden). Der RTS300R10K5.08A verbindet sich mit dem MC1.5-5.08- 2L-Anschluss (10) auf dem Regler.

#### **USB zu RS-485 Transformator (Modell: CC-USB-RS485-150U-3.81)**

Der USB zu RS-485 Umwandler wird verwendet, um jeden Regler im Netzwerk anzuzeigen, der die EPsolar-Station PC-Software verwendet und ein neues Firmware-Update benötigt. Die Standardlänge des Kabels beträgt 1,5 Meter. Der CC-USB-RS485-150U-3.81 verbindet sich mit dem MCI1.5-5.08-2L Anschluss (Nr.8) auf dem Regler.

#### **3. Installationsanweisungen**

#### **3.1 Allgemeine Installationshinweise**

- Lesen sie den gesamten Installationsabschnitt bevor sie mit der Reglerinstallation beginnen
- Seien Sie sehr vorsichtig, wenn Sie mit Batterien arbeiten. Tragen Sie Augenschutz. Halten Sie frisches Wasser bereit, um jeglichen Kontakt mit Batteriesäure zu waschen und zu reinigen
- Verwenden Sie isolierte Werkzeuge und vermeiden Sie Metallobjekte in der Nähe der Batterien
- Explosive Gase können während des Ladevorgangs vorhanden sein. Daher wird eine ausreichende Belüftung des Batteriekastens empfohlen.
- Vermeiden Sie direkte Sonneneinstrahlung und installieren Sie die Anlage nicht an wasserzulässigen Orten
- Ausreichende Belüftung ist sehr zu empfehlen, falls das Gerät in einem Gehäuse montiert wurde. Installieren Sie den iTracer niemals in einem verschlossenen Gehäuse mit flooded-Batterien. Batteriedämpfe geschlossener Batterien könnten korrodieren und iTracer Schaltungen zerstören
- Lockere Netzverbindungen und/oder korrodierte Leitungen können in Widerstandsverbindungen die Kabelisolierungen schmelzen, umgebene Materialien verbrennen oder sogar einen Brand verursachen. Stellen Sie sicher, dass Sie dichte Verbindungen und Kabelschellen verwenden, um Kabel zu sichern und diese am umher schwingen zu hindern
- Gel, Sealed oder Flooded Batterien werden empfohlen, bei der Verwendung anderer Modelle wenden Sie sich bitte an den entsprechenden Batterie-Hersteller
- Der Batterieanschluss kann an eine Batterie oder eine Reihe von Batterien angeschlossen werden. Die folgenden Anweisungen beziehen sich auf eine einzelne Batterie. Hierbei ist die einzelne Verbindung einer Batterie ebenso möglich, wie für eine Gruppe von Batterien
- Mehrere gleiche Regler-Modelle können parallel auf derselben Batteriebank installiert werden, um einen höheren Ladestrom zu erreichen. Jeder Regler muss dabei allerdings über seine(n) Solarmodul(e) verfügen
- Verwenden Sie die Systemkabel entsprechend 3A/mm<sup>2</sup> oder weniger Stromdichte

#### **3.2 Montage**

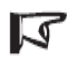

**Hinweis:** Der iTrace Solarladeregler benötigt mindestens 150mm Freiraum sowohl oberhalb als auch unterhalb für einen angemessenen Luftstrom. Ausreichende Belüftung wird äußerst empfohlen, falls das Gerät in einem Gehäuse montiert wurde.

**Warnung:** Risiko vor Explosion! Installieren Sie den iTracer niemals in einem verschlossenen Gehäuse mit flooded-Batterien! Installieren Sie den Regler nicht in einem geschlossenen Bereich, in dem sich Batteriegase ansammeln können.

#### **Schritt 1: Wählen Sie einen Einbauort**

Platzieren Sie den iTracer-Regler auf einer vertikalen Oberfläche geschützt vor direkter Sonneneinstrahlung, hohen Temperaturen und Wasser.

#### **Schritt 2: Achten Sie auf Freiraum**

Stellen Sie sicher, dass für die Leitungen und um ausreichend Luftstrom zu gewährleisten, ober- und unterhalb des Reglers genügend Freiraum/ Platz ist.

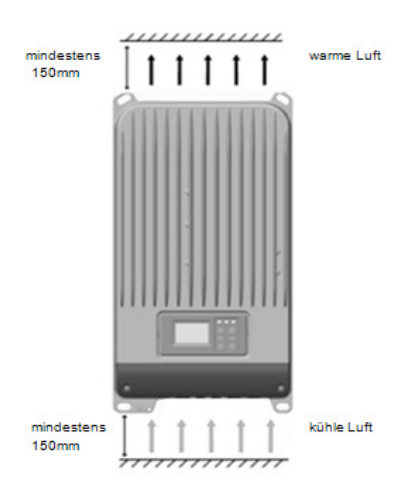

Abbildung 3.1: erforderliche Montage/Freiraum für Luft

#### **Schritt 3: Markieren Sie Löcher**

Markieren Sie die 4 Befestigungslöcher auf der Montageoberfläche

#### **Schritt 4: Bohren Sie die Löcher**

Entfernen Sie den Regler und bohren vier Löcher an den zuvor markierten Stellen

#### **Schritt 5: Befestigen Sie den Regler**

Bringen Sie das Gerät auf der Oberfläche an und gleichen Sie die Befestigungslöcher mit den gebohrten Löchern aus Schritt 4 ab. Befestigen Sie den Regler an Ort und Stelle mit den Befestigungsschrauben.

#### **3.3 Schaltung**

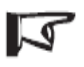

**Hinweis:** Um maximale Sicherheit während der Installation des Geräts zu gewährleisten, wird Ihnen eine empfohlene Reihenfolge der Verbindungen zur Verfügung gestellt.

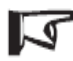

**Hinweis:** Umschlingen Sie nicht alle Leitungen miteinander. Kommunikationskabel und Stromkabel sollten so weit wie möglich voneinander getrennt werden, um die Kommunikationsübertragung nicht zu stören.

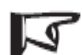

**Hinweis:** Der iTracer ist ein negativ geerdeter Regler. Jede negative<br>Verbindung von Solar, Ladung oder Batterie kann, je nach Bedarf, geerdet werden.

 **Warnung:** Stellen Sie sicher, dass die Kabel aller mobilen Anwendungen fest und sicher angeschlossen sind. Verwenden sie Kabelklemmen, um Kabel zu sichern und diese am umher schwingen zu hindern, wenn sich das Gerät in Bewegung befindet. Ungesicherte Kabel und lockere, widerständige Verbindungen können zu starken Erwärmungen und/oder Feuer führen.

#### **Schritt 1: Ferntemperatursensorverbindung (RTS300R10K5.08A)**

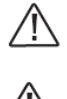

 **Warnung:** Der Regler wird eine Temperaturangleichung für die Ladeparameter entsprechend der Gerätetemperatur durchführen.

 **Warnung:** Beschädigung der Vorrichtung! Installieren Sie niemals den Temperatursensor im Inneren einer Batterie. Sowohl der RTS300R10K5.08A, als auch die Batterie können beschädigt werden.

Der enthaltene Temperatursensor RTS300R10K5.08A wird für effektive kompensierte Temperatur-Ladung empfohlen. Verbinden Sie den RTS300R10K5.08A mit dem 10. Anschluss (MC1.5-5.08-2L) auf dem Regler (siehe Abbildungen 2.1). Die Standardlänge des Kabels beträgt 3 Meter, kann jedoch kundenspezifisch angepasst werden. Es ist keine Polung vorhanden, folglich kann entweder "+" oder "-" zu einer der beiden Schraubklemmen verkabelt werden. Es wird kein Schaden eintreten, falls der RTS300R10K5.08A mit dem Fernantrieb für Batteriespannung-sense-Anschluss verbunden sind, allerdings wird die Verbindung nicht erkannt werden.

#### **Schritt 2: Fernantriebs-Batteriespannungs-Sensorverbindung**

 $\lhd$ 

**Hinweis:** Wenn Sie den Fernantriebs-Batteriespannungssensor anschließen, achten Sie bitte auf "+" und "-" (siehe Abbildung 2.1).

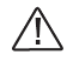

 **Vorsicht:** Seien Sie vorsichtig während der Installation. Bitte schließen Sie die Spannungssensor-Kabel niemals an das RTS300R10K5.08A Anschlussgerät (10. Anschluss). Dies wird einen Alarm auslösen oder den Regler beschädigen.

Die Spannung der Batterieklemmen am Regler kann sich leicht von der wirklichen Batteriespannung durch Anschluss- und Leistungswiderstand unterscheiden. Der Fernantrieb-Batteriespannungssensor wird es dem Regler ermöglichen, die Batteriespannung genau zu erkennen und Spannungsabweichungen vermeiden. Der Batteriespannungs-Sensoranschluss ist nicht erforderlich, um den Solarladeregler zu betreiben, jedoch wird dieser zum Erreichen der besten Leistung empfohlen. Je nach Bedarf, sollten die Spannungssensordrähte in der Länge abgeschnitten werden. Die Kabelgröße kann zwischen 0.25 bis 1.0 mm<sup>2</sup> (24 zu 16 AWG) schwanken. Die maximale Länge hierbei allerdings 3 Meter. Verbinden Sie die Fernantriebs-Betriebsspannungskabel mit dem 11. Anschluss (MC1.5-5.08-2L) am Regler (siehe Abbildung 2.1). Ein Doppelkabel wird empfohlen, ist aber nicht erforderlich. Bitte achten Sie auf "+" und "-" beim Verbinden. Es wird kein Schaden auftreten, falls die Polarität umgekehrt ist, jedoch ist der Regler nicht in der Lage die umgekehrte

Sensorspannung zu lesen. Schließen Sie die Spannungssensor-Kabel in die RTS300R10K5.08A Endstelle (10. Anschluss), wird ein Alarm ausgelöst oder der Regler beschädigt.

#### **Schritt 3: Kommunikationsverbindung**

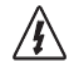

 **Warnung:** Schock Warnung! Es sollten keine Kommunikationskabel und Stromleitungen ineinander verschlungen sein. Trennen Sie diese so weit wie möglich, um einen Stromschlag zu vermeiden.

Es existieren 3 Arten der Kommunikation: RS-232, RS-485 und CAN BUS. Bitte verwenden Sie passende Kommunikationskabel und stellen Sie sicher, dass diese während der Datenübertragung fest angeschlossen sind.

1) Überwachen sie jeden Regler im Netzwerk mit der EPsolar Station PC-Software, aktualisieren Sie die Firmware

2) Mithilfe der CAN-Hauptleitung von EPsolar ist das Vermitteln zwischen dem/den anderen Modul/en möglich; RS-232; **RS-485 Verbindung:**

Der Serienanschluss des iTracer-Reglers ist der Standard 3.81-4P Anschluss. Siehe Abbildung 2.1 für die Position des Anschlusses. Der RS-232 Anschluss ist der 7te Anschluss und der RS-485 ist der 8te Anschluss auf dem Regler.

#### **CAN-Verbindung:**

Der CAN Hauptleitungsanschluss ist eine Standard MC1.5-3.81-4L Anschlussstelle. Bezogen auf den 12ten Anschluss auf dem Regler in der Grafik 2.1.

#### **Schritt 4: Verbinden der Stromkabel**

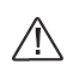

**Vorsicht:** Risiko vor elektronischem Schock! Das Verwenden von Sicherungen oder Leistungsschaltern in Solar-, Last- und Batteriekreisen wird empfohlen. Behalten Sie diese zudem im ausgeschalteten Zustand, bevor Sie eine Verbindung herstellen.

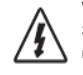

**Warnung:** Risiko vor elektronischem Schock! Vorsicht beim Umgang mit Solarschaltungen. Die Solar-PV-Anordnung kann Leerlaufspannungen von über 100 V DC erzeugen. Achten Sie gut darauf.

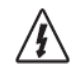

**Warnung:** Risiko vor Explosion oder Feuer! Schließen Sie niemals positive (+) und negative (-) Batteriekabel kurz. Achten Sie gut darauf.

#### • **Batterieverbindung**

Beim Anschließen einer Sicherung in Serie durch eine positive Batterie (+) muss die Batterie-Beschaltung 1.25 bis 2 Mal höher als der Nennstrom sein. Behalten Sie diese im ausgeschalteten Zustand, bevor Sie eine Verbindung herstellen. Verbinden Sie sowohl positive (+) als auch negative (-) Pole der Batterie mit den Batterieklemmen auf dem Regler, wie in Abbildung 2.1 gezeigt. Achten Sie hier besonders auf die richtige Polung von "+" und "-".

#### • **Solarmodul(e) Verbindung(en)**

Einen Trennschalter in Reihe im Stromkreis anzuschließen wird empfohlen, zudem muss der Trennschalter 1.25 bis 2 des Nennstroms sein. Behalten Sie diese im ausgeschalteten Zustand, bevor Sie eine Verbindung herstellen. Verbinden Sie solarpositive (+) und –negative (-) mit den Solar-Anschlüssen auf dem Regler, wie in Abbildung 2.1 beschrieben. Achten Sie hier besonders auf die richtige Polung von "+1 und "-". Solarkurzschlussschutz und die umgekehrte Polaritätsverbindung werden automatisch ausgelöst.

#### • **Ladungsverbindung**

Einen Trennschalter in Reihe im Stromkreis anzuschließen wird empfohlen, zudem muss der Trennschalter 1.25 bis 2 des Nennstroms sein. Behalten Sie diese im ausgeschalteten Zustand, bevor Sie eine Verbindung herstellen. Verbinden Sie den positiven (+) 18ter Anschluss und die negative Ladung (-) 15er Anschluss auf dem Regler in Abbildung 2.1. Bitte achten Sie hierbei besonders auf die Richtige Polung von "+" und "-" und stellen Sie sicher, dass das Kabel fest und sicher angeschlossen ist. Ladungskurzschlussschutz und die umgekehrte Polaritätsverbindung werden automatisch ausgelöst.

#### **Schritt 5: Starten**

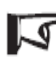

**Hinweis:** Der Regler wird nur durch Batterie betrieben, folglich kann er nicht funktionieren, wenn er nur eine Verbindung mit dem Solareingang erhält.

- Stellen Sie sicher, dass alle Verbindungen korrekt sind, besonders die Solar-, Batterie- und Lade-Polaritäten.
- Schalten Sie zuerst den Batterietrennschalter ein. Vergewissern Sie sich, dass die LED´s ein erfolgreiches Start-up anzeigen (siehe Abschnitt 4.0).
- Schalten sie den Solartrenner aus. Wenn die Solaranlage der von der prallen Sonne bestrahlt wird, wird die Lade-LED blinken und der Laderegler beginnen sich aufzuladen
- Wenn ein Batterie-LED-Fehler vorliegt oder die LCD-Schnittstelle alarmiert, berufen Sie sich bitte auf Abschnitt 5.0 für Fehlersuche

#### **4. Betrieb**

#### **4.1 MPPT- Technologie**

Der iTracer nutzt maximale Power Point Tracking-Technologie, um maximale Leistung aus dem Solarfeld zu extrahieren. Der Tracking-Algorithmus funktioniert vollautomatisch und erfordert keinerlei Benutzereinstellung. Die iTracer-Technologie bestimmt die maximale Leistungspunkt-Spannung (Vmp), die je nach Wetterkonditionen variiert, um sicherzustellen, dass die maximale Leistung des Tagesverlaufs gewonnen werden kann.

#### • **Stromverstärkung**

In vielen Fällen wird die iTracer MPPT-Technologie den Solarladestrom "verstärken". Zum Beispiel könnte ein System 8 Ampere Solarstrom in den iTracer fließen lassen und 10 Ampere Ladestrom würden aus der Batterie fließen. Der iTracer erzeugt keinen Strom! Seien Sie sich im Klaren darüber, dass der Strom, der in den iTracer fließt derselbe ist, der auch aus dem iTracer wieder herausfließt. Da Leistung das Produkt aus Spannung und Strom ist (Volt x Ampere), gilt folgendes\*:

(1) Leistung in den iTracer = Leistung aus dem iTracer

(2) eingespeiste Volt x eingespeiste Ampere = ausgebrachte Volt x ausgebrachte Ampere

\*Es wird davon ausgegangen, dass ein Wirkungsgrad von 100% vorliegt. Tatsächlich existieren Verluste in Leitungen und Umwandlung.

Wenn die Vmp größer ist als die Batteriespannung folgt daraus, dass Batteriestrom proportional größer als der Sonneneingangsstrom ist und Eingangs- und Ausgangsleistung gleichgroß sind. Je größer die Differenz zwischen der maximalen Versorgungsspannung und der Batteriespannung, desto größer ist die Stromverstärkung. Stromverstärkung kann in Systemen, in denen sich die Solaranlage befindet, eine erheblich höhere Nennspannung haben als die Batterie.

#### • **Ein Vorteil gegenüber traditionellen Reglern**

Traditionelle Regler verbinden das Solarmodul direkt mit der Batterie, wenn diese sich auflädt. Dies erfordert, dass das Solarmodul in einem Spannungsbereich arbeitet, welches sich unter der Vmp des Moduls befindet. In einem 12V-System kann beispielsweise die Batteriespannung von 11 bis 15VDC reichen aber die Vmp des Moduls befindet sich in der Regel um 16 oder 17V.

Abbildung 4.1 zeigt eine typische Strom VS Spannungsausgangskurve für ein nominales 12V Off-Grid-Modul.

#### Strom vs Spannun im 12V System Ausgangsleistung im 12V System

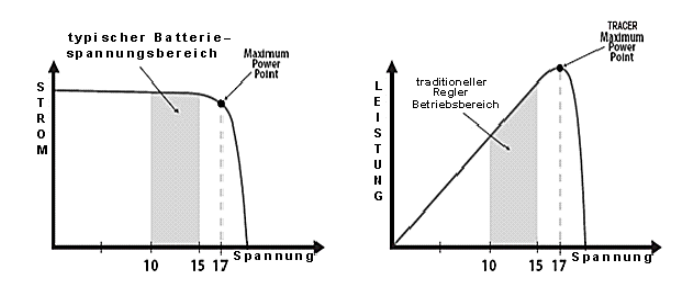

Abbildung 4.1: nominales 12V-Solarmodul I-V Kurve und Arbeitsleistungsparagraph

Im Bereich des Vmp ist die Spannung in dem das Produkt von Strom und Spannung (Ampere x Volt) am größten, die auf das "Knie" der Solarmodul I-V Kurve fällt, wie in Abbildung 4.1 gezeigt.

Da traditionelle Regler nicht mit den Vmp der Solarmodule arbeiten, wird Energie verschwendet die ansonsten verwendet werden könnte um die Batterie und Stromsystemladungen zu laden. Je größer die Differenz zwischen der Batteriespannung und der Vmp des Moduls, desto mehr Energie wird verschwendet. iTracer MPPT-Technologie wird immer an der Vmp arbeiten, dies führt zu geringeren Energieverschwendungen im Vergleich zu herkömmlichen Reglern.

#### • Bedingungen, die die Wirksamkeit limitieren

Die Vmp eines Solarmoduls nimmt ab, wenn die Temperatur des Moduls zunimmt. Bei sehr heißem Wetter kann die Vmp annähernd so viel oder sogar weniger als die Batteriespannung sein. In dieser Situation gibt es sehr wenig oder keinen MPPT Gewinn im Vergleich zu herkömmlichen Reglern. Allerdings werden Systeme mit Modulen von höherer Nennspannung als die Batteriebank immer einen größeren Vmp Bereich besitzen als die Batteriespannung. Zusätzlich machen die Einsparungen in der Verkabelung durch reduzierten Solarstrom MPPT sogar in heißen Klimazonen lohnend.

#### **4.2 Batterie Ladeinformation**

Der iTracer verfügt über einen 4 Stufen-Batterieladealgorithmus für schnelle, effiziente und sichere Batterieladung.

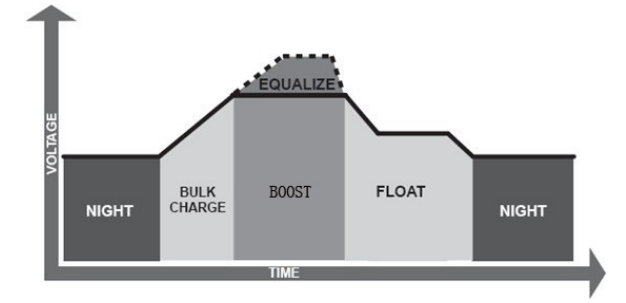

Abbildung 4.2: iTracer Ladealgorithmus

#### • **Großteil-Ladung**

In dieser Stufe hat die Batteriespannung noch nicht die Starkladung erreicht, 100% der verfügbaren Solarenergie werden dazu verwendet, die Batterie aufzuladen.

#### • **Starkladung**

Wenn die Batterie auf den Boost-Spannungsvollwert aufgeladen wurde, wird die Konstantspannungsregelung verwendet, um Erhitzen und übermäßige Batteriegasbildung zu verhindern. Die Boost-Phase bleibt für einige Zeit bestehen, bis sie zur Erhaltungsladung übergeht. Jedes Mal, wenn der Regler eingeschaltet wird, wird der Ladevorgang in die Starkladungsphase eintreten, wenn der Laderegler weder Entladung noch Überspannung erkennt.

#### • **Float-Ladung**

Nach der Boost-Spannungsphase wird der iTracer die Batteriespannung reduzieren, um sich im Spannungssollwert einzupendeln. Wenn die Batterie vollgeladen ist, werden keine weiteren chemischen Reaktionen auftreten und der gesamte Ladestrom überträgt sich zeitgleich auf Wärme und Gas. Anschließend wird der iTracer die Spannung in der Floating-Phase reduzieren und mit geringerer Ladespannung und geringerem Strom aufladen. Der Regler setzt die Temperatur der Batterie herab, verhindert die Gasbildung, und lädt zur selben Zeit geringfügig die Batterie auf. Der Zweck der Float-Phase besteht darin, den Stromverbrauch, welcher durch Selbstverbrauch und geringe Belastung im gesamten System verursacht wird, unter Beibehaltung der vollen Speicherkapazität der Batterie auszugleichen. Sobald die Float-Phase eintritt, können Ladungen weiterhin Strom aus der Batterie ziehen. Falls die Systemlast(en) den Solarladestrom überschreiten, wird der Regler nicht mehr in der Lage sein, den Akku am Float-Sollpunkt aufrecht zu erhalten. Sollte die Batteriespannung unterhalb der Boost-Return Spannung bleiben, wird der Regler die Float-Phase beenden und zur Großteil-Ladung zurückkehren.

#### • **Gleichsetzen**

#### **Warnung:** Risiko vor Explosion!

Der Ausgleich der Flooded-Batterie könnte explosive Gase erzeugen, folglich wird eine gute Belüftung des Batteriekastens empfohlen.

#### **Hinweis:** Beschädigung des Geräts!

 $\overline{\mathfrak{a}}$ 

Der Ausgleich kann die Batteriespannung so stark erhöhen, dass diese für sensible DC-Ladungen schädlich sein kann. Stellen Sie sicher, dass alle Ladungseingasspannungen um 11% höher sind, als die Ausgleichsladesollspannung.

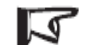

#### **Hinweis:** Beschädigung des Geräts!

Überladung und übermäßige Gas-Ausscheidung können die Batterieplatten beschädigen und zu Materialverlust der Platten führen. Zu hohe und ausgeglichene Ladung, über einen längeren Zeitraum, können Schäden verursachen. Bitte überprüfen Sie die spezifischen Anforderungen der Batterie, welche im System verwendet wird.

Bestimmte Arten von Batterien profitieren von periodischer Ausgleichsladung, welche die Elektrolyten bewegen, die Batteriespannung halten und vollständige chemische Reaktionen abschließen. Ausgleichsladung erhöht die Batteriespannung, höher als die Standardspannungs-Ergänzung, welche die Batterieelektrolyte in Gas umwandelt. Der Solarladeregler wir die Batterie am 28ten jedes Monats ausgleichen. Die konstante Ausgleichszeitraum liegt zwischen 0~180 Minuten. Wird der Ausgleich nicht auf einmal erreicht, häuft sich Ausgleichsladezeit an, bis die zuvor angesetzte Zeit erreicht ist. Ausgleichsladung und Starkladung werden nicht beständig in einem einzelnen Ladevorgang ausgeführt, um zu viel Gasbildung und Überhitzung der Batterie zu vermeiden.

**Hinweis:** Wenn die Sonne schwach scheint und der Ladestrom weniger als 1.5 Ampere beträgt, kann der Regler nicht die maximale Leistungsverfolgung gewährleisten. Bewerten Sie daher nicht zu diesen Umständen.

# **4.3 LED-Anzeigen**

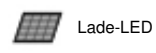

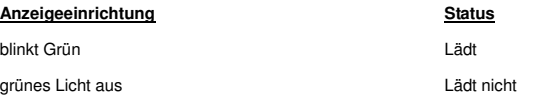

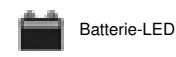

#### **Anzeigeeinrichtung Status**

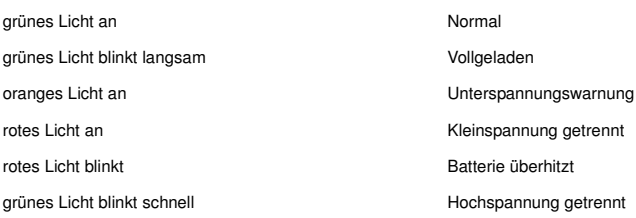

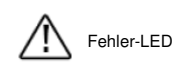

#### **Anzeigeeinrichtung Status**

rotes Licht aus **Normal** rotes Licht blinkt and the strom anormaler Strom

- alle Anzeigen

### **Anzeigeeinrichtung Status**

alle Lichter blinken Überlast-Kurzschluss

Blinken (Batterie-LED orange) Regler überhitzt

Blinken (Batterie-LED rot) and a state of the Arbeitsspannungsfehler

#### **4.4 LCD Display & und Betrieb**

#### • **Initialisierung**

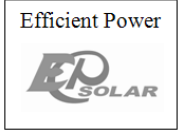

# • **Rated-Info**

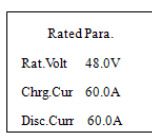

Die Rated-Info des Reglers wird angezeigt. Die Monitor-Anzeigefläche wird nach 3 Sekunden eingeschaltet.

Das LCD-Display wird das links angezeigte Bild einblenden, sobald es eingeschalten wurde. Es zeigt an, dass die Initialisierung normal ist, wenn die Anzeigefläche automatisch zur Rated-Info-Anzeigefläche wird.

### • **Hauptmenü**

Drücken Sie den ESC Taste, um ins Hauptmenü zurück zu gelangen, und jede Überwachungsanzeigefläche zu sehen. Es gibt 9 Anzeigeflächen für die Überwachung, wie in den unteren Abbildungen gezeigt.

Drücken Sie die ↑ ↓ Tasten, um zwischen den 9 Menüs zu wählen. Drücken Sie OK um die entsprechende Anzeigefläche anzuwählen.

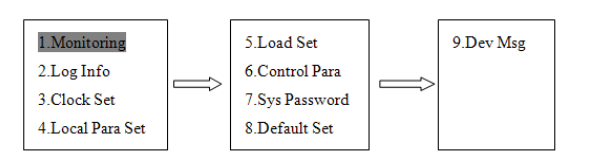

#### • **Bildschirm**

Es gibt 11-Schnittstellen für die Überwachung, wie unten dargestellt:

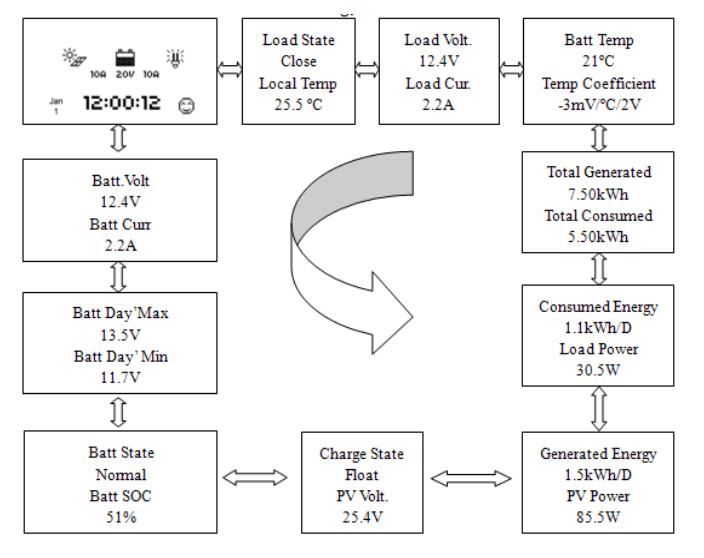

Drücken Sie OK, um die Anzeigefläche auszuwählen, wenn der Cursor auf das entsprechende monitor Symbol zeigt.

Die Parameter der Überwachungsanzeigefläche sind nur zum überfliegen gedacht.

Drücken Sie die ↑ ↓ Tasten, um die Parameter zu überfliegen. Es gibt sowohl 5 Batteriezustände: Normal, UVW (Unterspannungs-Warnung), LVD (Niederspannunggetrennt), Überspannung, Übertemperatur als auch 5 Ladezustände: nicht ladend, ausgeglichen, boost, float. Der Ladezustand kann entweder An oder Aus sein.

#### • **Log-Informationen**

Es gibt 2 Gegenstände von Protokolldatensätzen, wie unterhalb veranschaulicht wird

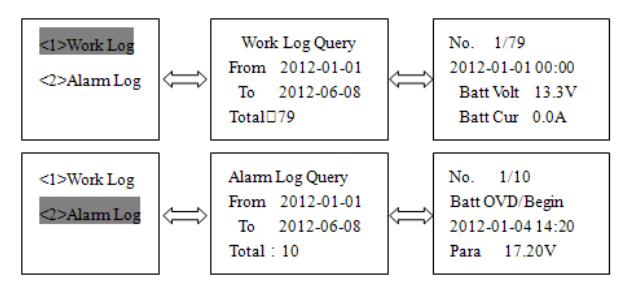

Drücken Sie OK, um die Anzeigefläche auszuwählen, wenn der Cursor auf den entsprechenden monitor Bildschirm zeigt. Drücken Sie den ESC Knopf, um die Ansicht zu schließen. Arbeitsprotokoll und Ereignisprotokoll können in dieser Anzeigefläche wie folgt eingesehen werden:

Drücken Sie den OK Knopf, um das Arbeitsprotokoll Work Log oder das Ereignisprotokoll Event Log einzusehen. Drücken Sie OK erneut, um in den Bearbeitungsmodus zu gelangen. Verwenden Sie <sup>↑</sup> oder ↓ um den Cursor zwischen den Zeitparametern und den Daten-Binärziffern hin und her zu bewegen. Verwenden Sie + - um den Wert zu ändern und die Zeit für die Protokolle einzustellen. Wenn Sie die Zeit ausgewählt haben, drücken Sie OK, um die entsprechenden Details zu erhalten. Protokoll-Anzahl, Zeit, Spannung und Strom der Batterie sind in jedem Arbeitsprotokoll-Artikel enthalten und werden in der Arbeitsprotokoll-Anzeigefläche veranschaulicht. Warnereignis-Sequenznummer, Warnungsergebnis, Beginn oder Ende der Zeit, der Fehler-Status und Wert sind in jedem Ereignisprotokoll enthalten und werden in der Ereignisprotokollanzeigefläche aufgelistet.

#### • **Uhr einstellen**

Die Anzeigefläche für die Einstellung der Uhr funktioniert folgendermaßen:

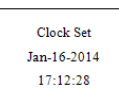

Drücken Sie OK um die Uhreinstellungsoberfläche zu öffnen, wenn der Cursor auf Clock set steht. Drücken Sie Esc um die Einstellung zu verlassen.

Datum und Uhrzeit können ebenfalls über diese

Einstellungsoberfläche abgestimmt werden. Drücken Sie OK und geben Sie das 6-stellige Passwort und dann das entsprechende Datum und die Uhrzeit an, die Sie einstellen möchten. Das Format des Datums ist auf JJJJ-MM-TT, das der Zeit auf SS-MM-SS eingestellt. Wenn Sie mit den Einstellungen fertig sind drücken Sie OK um die Eingaben zu speichern oder Esc um diese zurückzusetzen. "Speichern erfolgreich!" wird auf dem Display angezeigt, nachdem Sie die Einstellungen erfolgreich gespeichert haben.

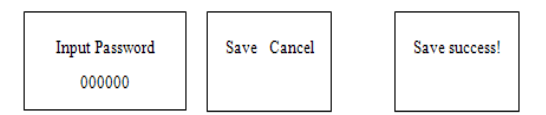

**Hinweis:** Das Protokoll wird nach der aktuellen Zeit gelöscht, wenn Sie die Uhr eingestellt haben.

#### • **Geräte Parameter**

Es gibt 3 Anzeigeoberflächen, wie unten aufgeführt, die über die Geräte Parameter Auskunft geben:

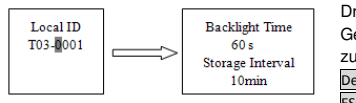

Drücken Sie OK um die Geräteparameter-Anzeigeoberfläche zu öffnen, wenn sich der Cursor auf Device Para befindet. Drücken Sie die ESC Taste, um die Anzeige zu

verlassen. Sie sollten ihr Passwort eingeben, bevor Sie die Parameter einstellen (siehe oben). Die erste Anzeigeoberfläche zeigt die 4-stellige Identifikation des Reglers in Vernetzung und hält die Identifikationsnummer einmalig, sodass andere Netzwerk- oder PC-Software oder andere Geräte sie nicht finden können. Die zweite Anzeigeoberfläche zeigt die Hintergrundbeleuchtungszeit. Die Reichweite läuft von 1 bis zu 90 Sekunden (60 Sekunden Standard). "-" bedeutet, dass die Hintergrundbeleuchtung nicht aus ist. Das Intervall-Protokoll ist zwischen 1 bis 30 Minuten (10 Minuten Standard).

#### • **Ladungsmodus**

Drücken Sie OK um den Ladungsmodus zu öffnen, wenn sich der Cursor auf dem Ladungsmodus-Button befindet. Drücken Sie den Esc Knopf, um den Modus zu verlassen. Der Ladungsmodus kann durch die verschiedenen Menüpunkte entsprechend eingestellt werden.

#### **Manuell (Standard)**

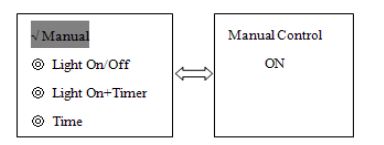

Der Standardlastausgang kann in dieser Anzeigeoberfläche Ein- oder Ausgeschaltet werden. Parameter können Sie aus der Tabelle unten entnehmen:

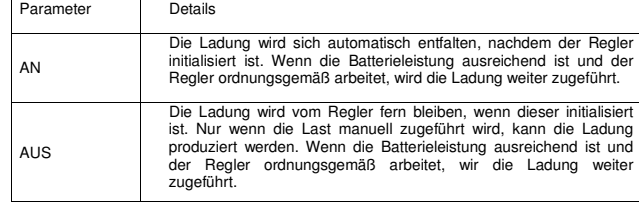

#### **Licht An/Aus**

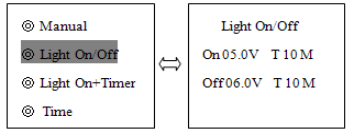

Der Ladungskontrollmodus kann auf Lichtsteuerung in dieser Anzeigenoberfläche umgestellt werden. Parameter in der folgenden Tabelle:

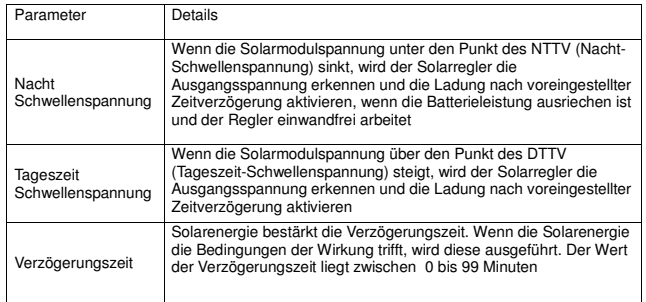

# **Licht An+Timer**

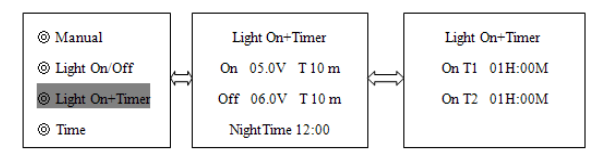

Laststeuermodus kann durch Licht eingestellt werden + Zeitkontrolle in dieser Anzeigeoberfläche. Parameter entnehmen Sie der folgenden Tabelle:

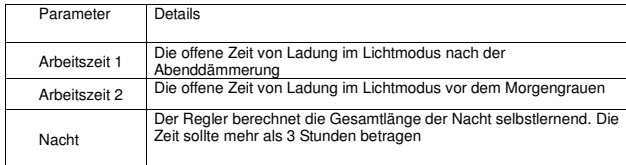

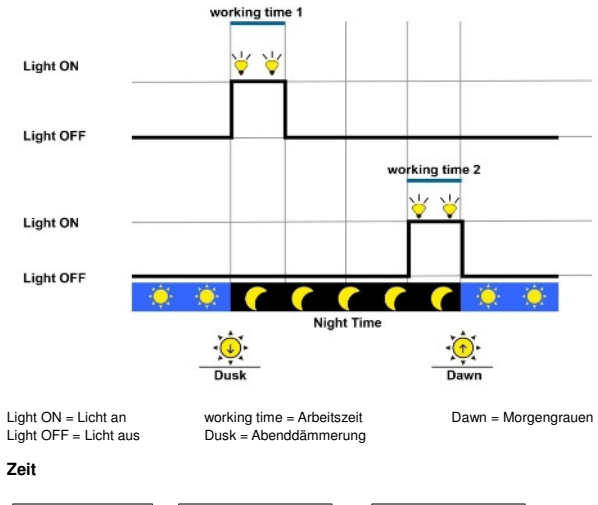

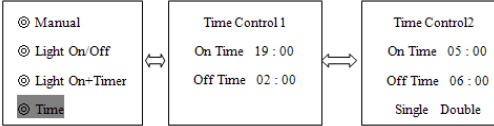

Der Ladekontrolle-Modus kann auf Zeitsteuerung in dieser Anzeigeoberfläche. Parameter entnehmen Sie der folgenden Tabelle:

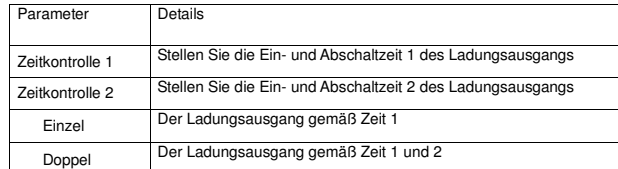

#### **Kontrollparameter**

Drücken Sie OK um die Geräteparameter-Anzeigeoberfläche zu öffnen, wenn sich der Cursor auf Control Para befindet. Drücken Sie den ESC Knopf, um den Modus zu verlassen. Es gibt 10 Anzeigeoberflächen für "Kontrollparameter", wie unten aufgelistet.

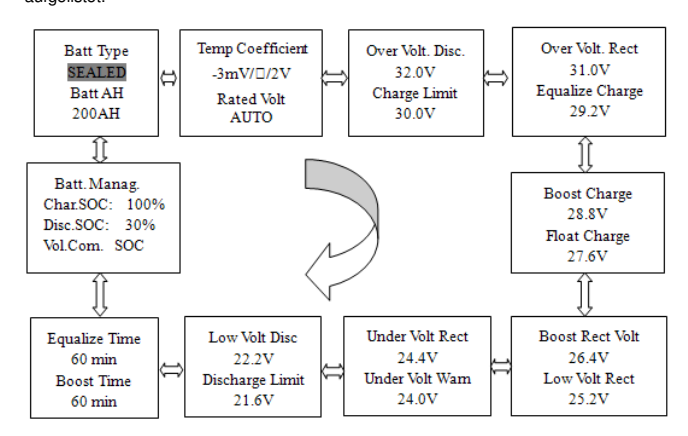

Sie sollten das Passwort eingeben, bevor Sie die Parameter einstellen (siehe oben). In den Einstellungen können alle Parameter beliebig verändert werden. Diese Einstellungen werden auch sofort aktiv, sobald diese gespeichert wurden. Die Details und den Wertbereich der Kontroll-Parameter sind in der Tabelle unten aufgeführt:

#### **Batterieladeeinstellungen**

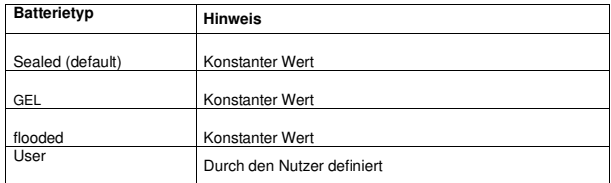

#### **Batterielademodus**

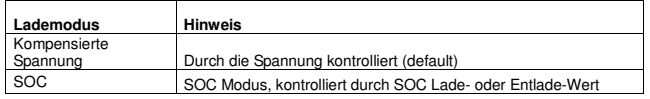

#### **Andere**

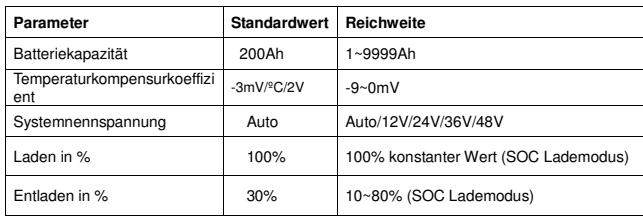

#### **Batteriekontrollparameter**

Alle Koeffizienten beziehen sich auf 25°C, und zweifach im 24V Systemanteil, dreifach im 36V Systemanteil und vierfach im 48V Systemanteil.

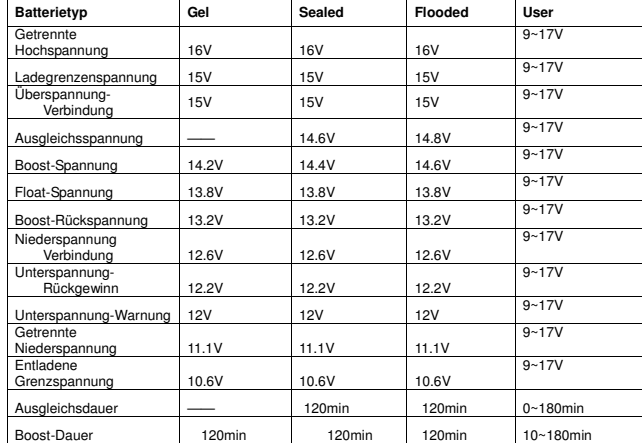

Die folgenden Regeln müssen beachtet werden, wenn Sie die Parameterwerte der Batterietypen modifizieren möchten (Werksstandardwert ist derselbe wie beim Sealed-Typ):

Regel 1: Trennung der Hochspannung > Ladegrenzspannung ≥ Ausgleichsspannung ≥ Boost-Spannung ≥ Float-Spannung ≥ Boost Rückspannung;

Regel 2: Trennung der Hochspannung > Überspannung-Verbindung;

Regel 3: Niederspannung-Verbindung > Niederspannung Trennung ≥ Ladegrenzspannung

Regel 4: Unterspannung-Rückgewinn > Unterspannungswarnung ≥ Ladegrenzspannung

Regel 5: Boost Umkehrspannung > Niederspannung-Verbindung

#### **Passwort**

Drücken Sie OK um die Passworteinstellungen Password Set zu ändern, wenn der Cursor auf die Passworteinstellungsoberfläche Password Para zeigt. Drücken Sie den ESC Knopf, um die Einstellungen zu verlassen.

Sys Password Old PSW 000000 New PSW 000000

**Hinweis:** das Standardkennwort ist "000000".

#### **Standardeinstellungen**

Wenn sich der Cursor im Hauptmenü auf dem "wiederherstellen der

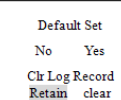

Standardeinstellungen" - Feld befindet, drücken Sie OK um die Standardoberfläche wiederherzustellen und alle Protokolle zu löschen. Dies umfasst die Arbeits- und Ereignisprotokolle. Hinweis: Alle Parameter werden auf die Werkseinstellungen zurückgesetzt und können nicht wiederhergestellt werden.

#### **Meldungen des Geräts**

Wenn sich der Cursor auf dem Dev Msg Feld im Hauptmenü befindet, drücken Sie OK um die "Gerätsmeldungen-Oberfläche" zu öffnen.

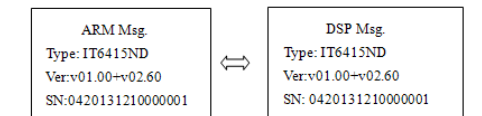

Das Modell, die Software- und Hardwareversion als auch die SN-Nummer werden in dieser Oberfläche dargestellt.

#### **5. Schutz, Fehlerbehebung & Instandhaltung**

#### **5.1 Schutz**

#### − **PV-Kurzschluss**

Wenn ein PV-Kurzschluss auftritt, hört der Regler auf, sich aufzuladen. Beseitigen Sie den Kurzschluss, um den ordnungsgemäßen Betrieb fortzusetzen.

#### − **PV-Überspannung**

Wenn die PV-Spannung höher ist als die maximale Eingangsspannung von 150V, wird die PV getrennt bleiben und ein Warnsignal aussenden, bis die Spannung unter 145V fällt. Die PV-Spannung darf nicht zu hoch sein, andernfalls würde sie den Regler beschädigen, bitte stellen Sie die Standartwerte für das PV sicher.

#### − **PV-Überstrom**

Der iTrace-Laderegler wird den Batteriestrom auf die maximale Batteriestromleistung regeln. Ein übergroßes Solarfeld wird nicht unter Höchstbelastung arbeiten.

#### − **PV und/oder umgekehrte Batteriepolarität**

Voller Schutz vor PV und/oder umgekehrter Batteriepolarität wird eine Beschädigung des Reglers vermeiden. Korrigieren Sie die falsche Verdrahtung, um den ordnungsgemäßen Betrieb fortzusetzen.

#### − **Übertemperaturschutz**

Wenn die Temperatur der Kühlkörper des Reglers 75°C überschreitet, wird dieser automatisch den Überhitzungsschutz aktivieren und sich bei 75°C regenerieren.

#### − **Überladung**

Wenn die Stromladung die maximale Einstufung überschreitet, wird der Regler die Spannung trennen. Die Überladung muss reguliert werden, indem die Ladung reduziert wird. Anschließen drücken Sie bitte den "-" Knopf.

#### − **Ladungskurzschluss**

Voller Schutz gegen Ladungskurzschlüsse. Falls sich die Ladung kurzschließt, wird der Ladungskurzschlussschutz automatisch aktiviert. Nach 5 automatischen Ladungsverbindungsversuchen, muss der Kurzschluss durch einen Neustart des Reglers oder durch drücken des "-" Knopfes beseitigt werden.

**Hinweis: Überladungs- und Ladungskurzschlussfehler werden täglich beseitigt, sodass Fehler, welche nicht durch Hardware verursacht werden intelligent gelöst werden können.** 

#### **5.2 Fehlerbehebung**

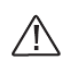

Lade-LED-Anzeige ist während des Tages deaktiviert, wenn Sonnenschein unmittelbar auf das Solarmodul scheint. Lösung: Stellen Sie sicher, dass PV- und Batterieanschlüsse richtig und fest angeschlossen sind.

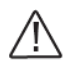

Batterie-LED-Anzeige blinkt schnell grün auf und das LCD-DISPLAY zeigt "OVD" an

 mögliche Ursache: Batteriespannung ist höher als die Überspannungs- Trennspannung (OVD). Lösung: Kontrollieren Sie, ob die Batteriespannung zu hoch ist und

trennen Sie die Solarmodule

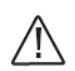

Fehler-LED-Anzeige blinkt, LCD-DISPLAY zeigt "Current Err" an mögliche Ursache: Ladespannung ist in drei Phasen unausgeglichen Lösung: Trennen Sie die Solarmodule und starten sie den iTracer neu, Losang. Hennen die die bolannodie und stand hat den macer neu,<br>wenn der Fehler noch immer auftritt, kontaktieren Sie bitte den Anbieter, um das Gerät zu warten

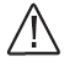

Fehler-LED-Anzeige blinkt, LCD-DISPLAY zeigt "Over Volt" an mögliche Ursache: Solarmodulausbringungsleistung ist zu hoch Lösung: Überprüfen Sie, ob die Solar-Bestandteilparameter

 übereinstimmen; der Regler wird die Eingangsleistung trennen, sofern sich die Spannung über 150V befindet und wird sich bei 145V normalisieren.

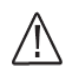

Fehler-LED-Anzeige blinkt, LCD-DISPLAY zeigt "Over Temp" an mögliche Ursache: Temperatur der Kühlkörper zu hoch (85°C oder höher) Lösung: der Regler wird automatisch aufhören zu arbeiten. Befindet sich die Temperatur wieder unter 75°C, wird der Regler wieder anfangen zu arbeiten.

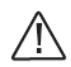

Der Regler kann nicht mit RS-485 oder RS-232 verbunden werden mögliche Ursache: ein Einstellungsfehler der serienmäßigen RS-485 Datenübertragungsgeschwindigkeit oder der serienmäßige USB- Adapter wurde fehlerhaft konfiguriert

 Lösung: Überprüfen Sie, ob die serienmäßige Datenübertragungsgeschwindigkeit auf 115200 bps eingestellt ist, ist dies nicht der Fall, wählen Sie den richtigen COM-Anschluss. Wenn Sie den serienmäßigen USB-Adapter verwenden, stellen Sie bitte sicher, dass die Adaptersoftware installiert ist und der serienmäßige COM- Anschluss festgelegt wurde.

#### **5.3 Instandhaltung**

Die folgenden Inspektionen und Instandhaltungsarbeiten werden zwei Mal pro Jahr empfohlen, um die bestmögliche Arbeit des Reglers zu gewährleisten.

- Überprüfen Sie, dass der Regler sicher in einer sauberen und trockenen Umgebung montiert ist
- Überprüfen Sie, dass Luftstrom und Belüftung um den Regler nicht blockiert ist. Reinigen Sie alle Kühlkörper von Schmutz
- Überprüfen Sie alle unisolierten Kabel, um sicher zu stellen, dass Schutz vor direkter Einstrahlung, Reibungsverschleiß, Trockenheit, Insekten oder Ratten etc. weiterhin gewährleistet wird. Warten oder Ersetzten Sie die Kabel, sofern notwendig
- ziehen Sie alle Klemmen nach. Suchen Sie nach losen, beschädigten oder verbrannten Kabelverbindungen
- Überprüfen und stellen Sie sicher, dass die LED- oder LCD-Anzeige wie vorausgesetzt funktionieren. Achten Sie auf jegliche Fehlerbehebungs- oder Fehler-Anzeigen. Führen Sie die erforderlichen Korrekturmaßnahmen durch
- Stellen Sie sicher, dass alle Systemkomponenten angezogen und korrekt geerdet sind
- Stellen Sie sicher, dass keine Klemmen Zersetzungen, Dämmungsschäden oder verbrannte/verfärbte Anzeichen, angezogene Klemmenschäden der vorgeschlagenen Drehmomente aufweisen
- Inspizieren Sie nach Schmutz, Insekten oder Zersetzung und beseitigen Sie diese
- Überprüfen und stellen Sie sicher, dass sich der Blitzableiter in guter Verfassung befindet. Ersetzen Sie diesen möglichst schnell durch einen neuen, um Schäden am Regler oder anderen Gerätschaften zu verhindern

**Warnung: Risiko vor Stromschlag!** 

**Stellen Sie sicher, dass der gesamte Strom abgeschaltet ist, bevor Sie die oben aufgeführten Schritte ausführen und befolgen Sie die einschlägigen Überprüfungen und Abläufe.** 

#### **6. Andere Anweisungen**

#### **6.1 PC-Software**

Der iTracer-Laderegler kann mit der Überwachungssoftware auf einem gewöhnlichen PC mit dem von Epsolar entwickelten USB-Kabel verbunden werden. Die Überwachungssoftware kann einen oder mehrere Regler steuern, Parameter anpassen, den Ladungsmodus anpassen und anderes im PV-Systemmanagement. Die spezifischen Anweisungen entnehmen Sie dem Software-User-guide. Die Softwareoberfläche wird unten gezeigt:

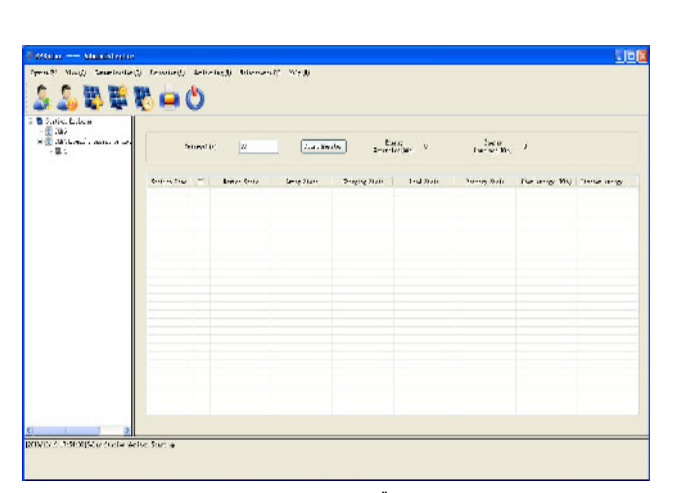

Abbildung 6-1 Globe-Überwachung

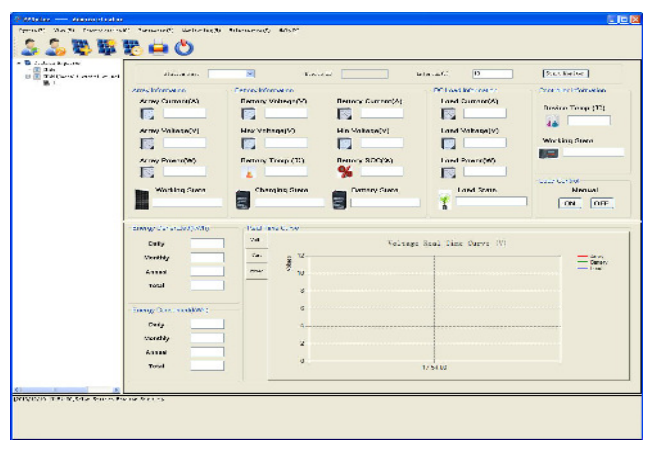

Abbildung 6-2 Echtzeit-Überwachung

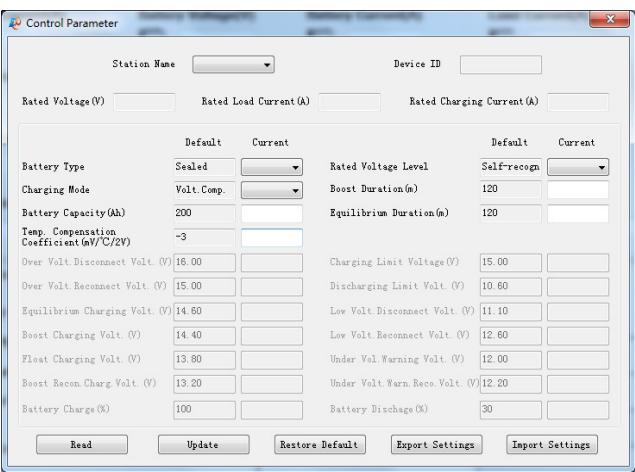

Abbildung 6-3 Kontroll-Parameter

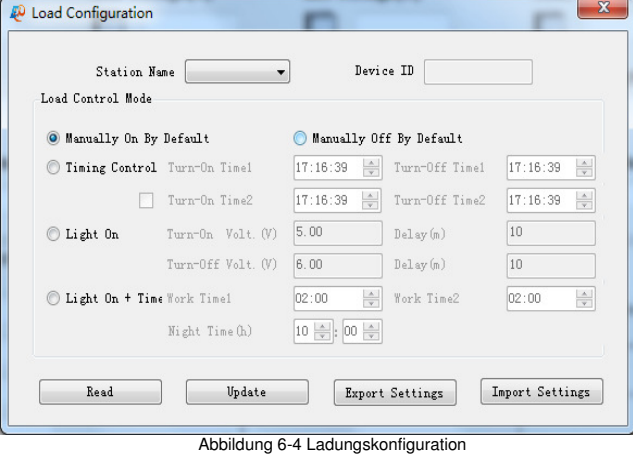

#### **7. Garantie**

Der iTracer Laderegler verfügt über eine Garantie von zwei Jahren ab dem Zeitpunkt der Übergabe an den Endbenutzer.

#### - **Antragsverfahren**

Bevor Sie den Garantieservice anfordern, überprüfen Sie die Bedienungsanleitung, um sicher zu stellen, dass ein Problem mit dem Regler vorliegt. Schicken Sie das fehlerhafte Gerät an uns zurück mit Vorauszahlung der Versandkosten, falls das Problem nicht gelöst werden kann. Legen Sie die den Nachweis für den Ort und das Datum des Kaufs bei. Um unmittelbaren Dienst der Garantie zu beziehen, müssen die zurückgesendeten Produkte das Modell, die Seriennummer sowie einen detaillierte Beschreibung des Fehlers, den Modultyp und die Größe, Batterietyp und Systemladung enthalten. Diese Informationen sind essentiell für eine schnelle Anordnung ihrer Garantiegewährleistungsansprüche.

Wenn der Produktfehler durch Verschulden des Kunden oder auf ein nichtberücksichtigen der Bedienungsanleitung zurückzuführen ist, ist EPsolar nicht verantwortlich für eine kostenlose Wartung. Wir werden nach den Rohstoffkosten fragen. Beziehen Sie sich bitte auf das oben aufgeführte Verfahren.

#### **8. Anforderungen**

#### Elektrische Parameter

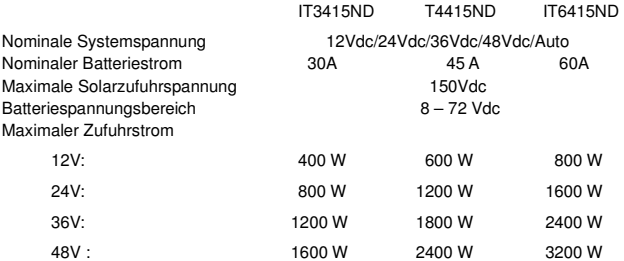

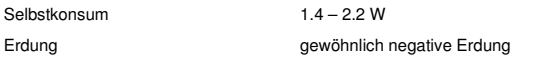

#### **Mechanische Parameter**

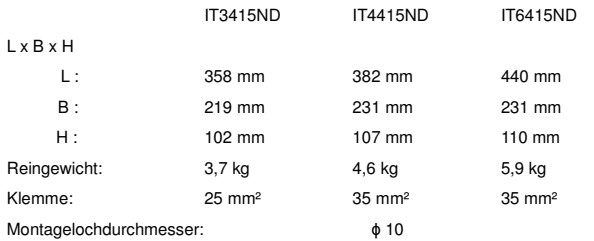

#### **Umweltparameter**

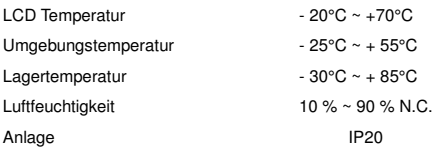

#### **Schutz**

Solareingangs-Kurzschlussschutz Solareingangs-Rückwärtspolaritätsschutz Batterie-Rückwärtspolaritätsschutz Batterie-Überspannungstrennungsschutz Batterie-Überspannungsverbindungsschutz Batterie-Übertemperaturtrennungsschutz Ladungskurzschlusstrennungsschutz Lastüberladungstrennungsspannung Regler-Übertemperaturtrennungsspannungsschutz

#### **Abkürzungsverzeichnis**

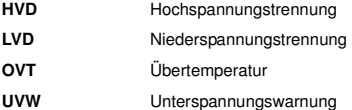

#### **9. Umwandlungswirkungskurven**

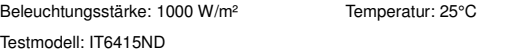

1. Solar MPPT Spannung (17V, 34V, 68V) / Systemspannung (12V)

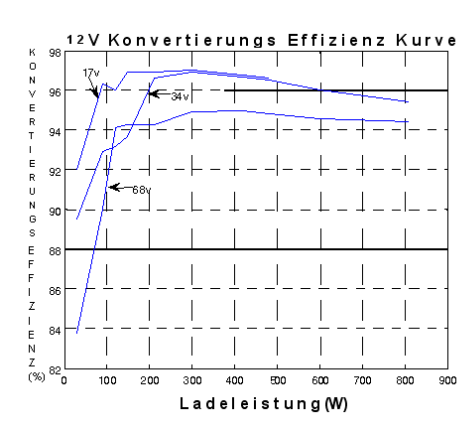

2. Solar MPPT Spannung (34V, 68V, 115V) / Systemspannung (24V)

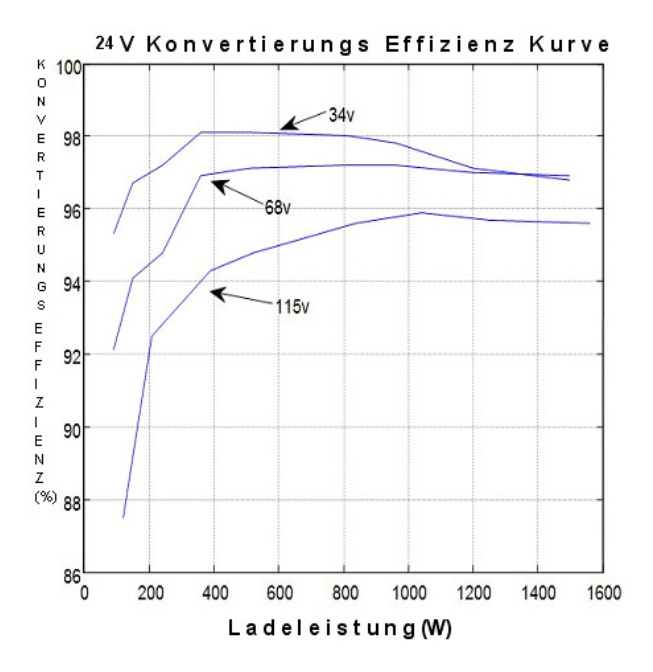

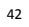

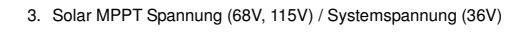

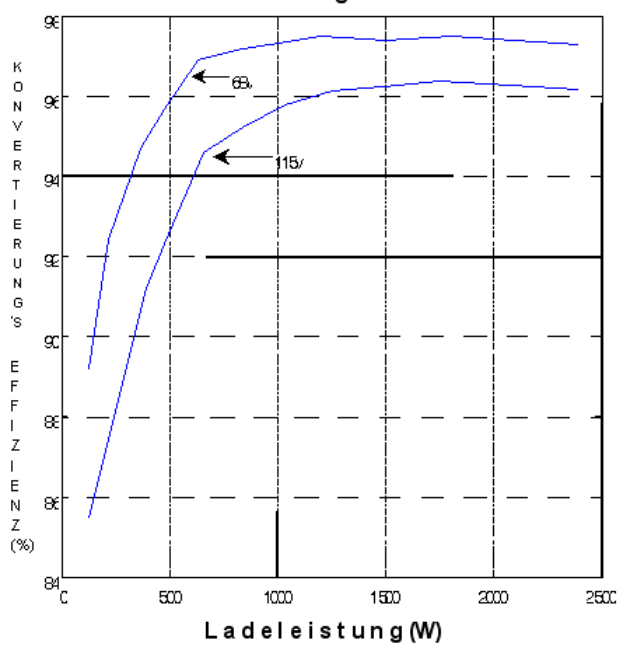

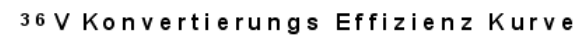

4. Solar MPPT Spannung (68V, 115V) / Systemspannung (48V)

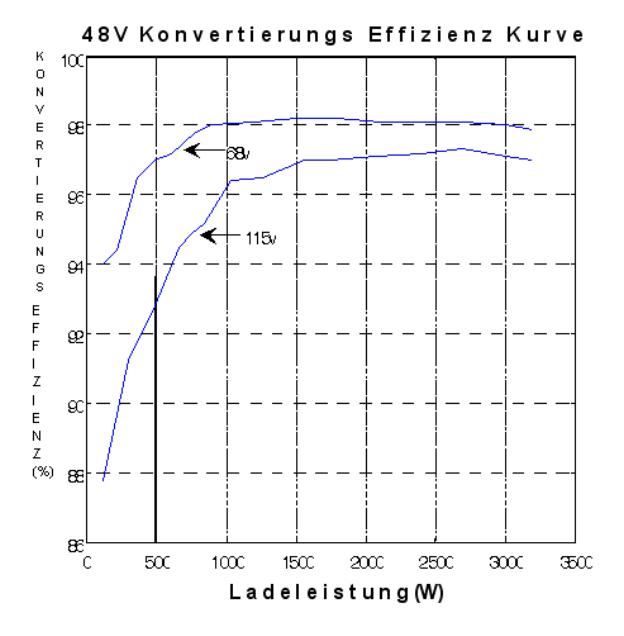

# **10. Abmessungen**

#### IT3415ND Abmessungen (Einheit : mm)

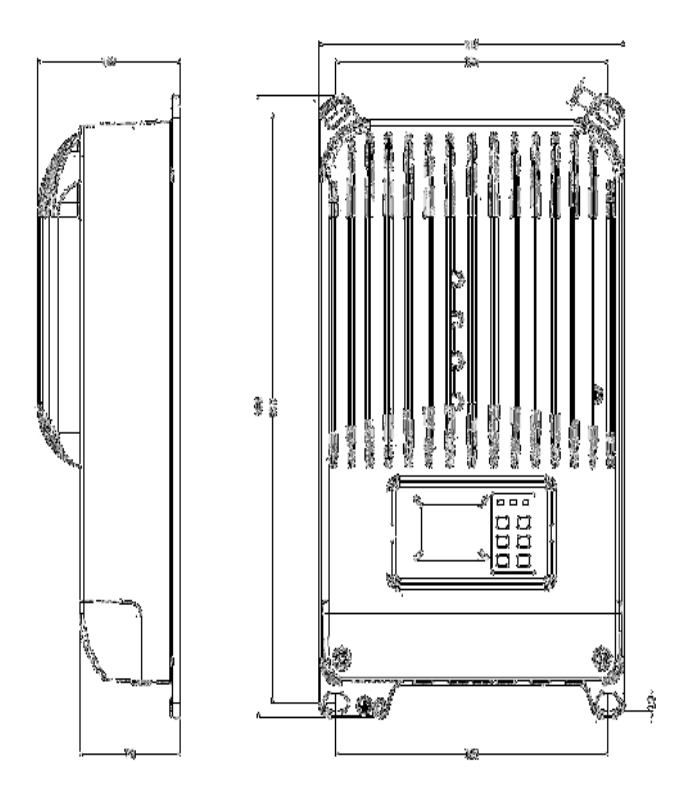

IT4415ND Abmessungen (Einheit : mm)

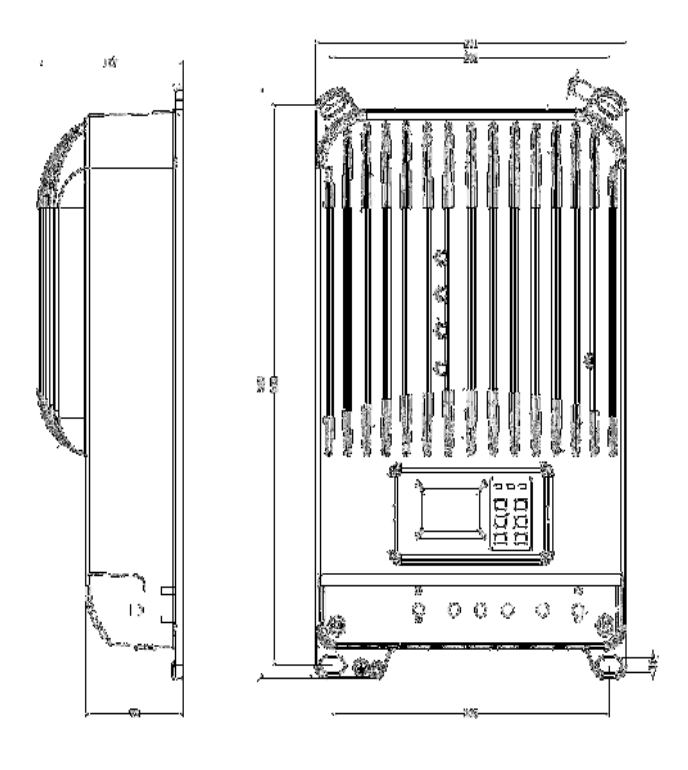

#### IT6415ND Abmessungen (Einheit : mm)

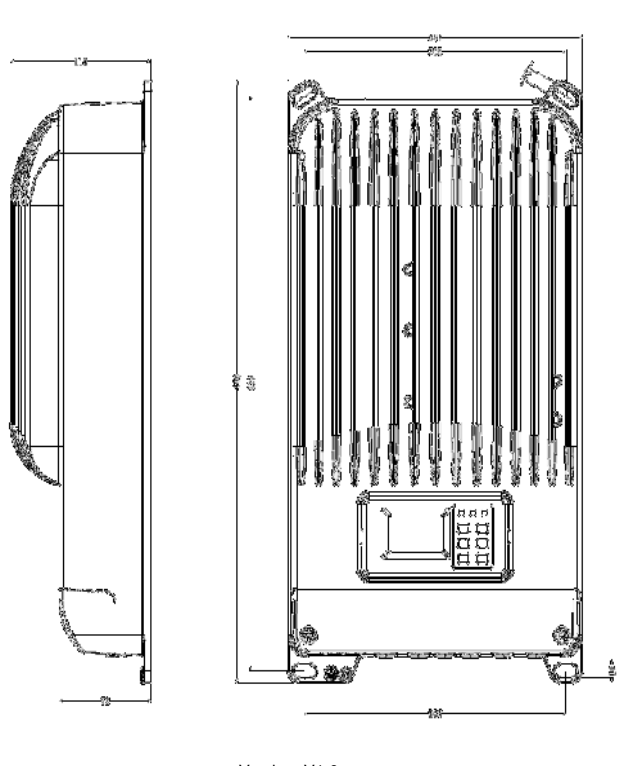

Version: V1.6

Westech-Solar Energy GmbH Robert Koch-Straße 3a 82152Planegg

Tel: 089 89545770 Email: verkauf@westech-solar.de

http://www.westech-pv.com

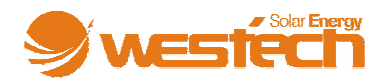

**Konformitätserklärung** 

Entsorgung

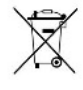

Werter Kunde,<br>bitte helfen Sie mit, Abfall zu vermeiden. Sollten Sie sich einmal<br>von diesem Artikel trennen wollen, so bedenken Sie bitte, dass<br>viele seiner Komponenten aus wertvollen Rohstoffen bestehen<br>und wiederverwerte

 **EG- Konformitätserklärung**

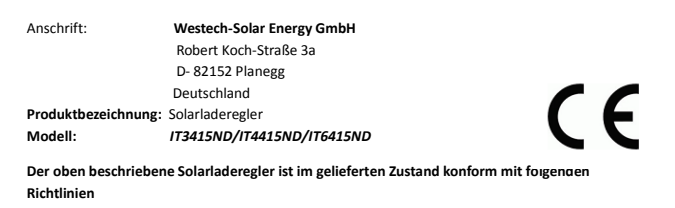

**2006/95/EG Niederspannungsrichtlinie 2004/108/EG Elektromagnetische Verträglichkeit (EMV)** 

Für die Konformitätsbewertung wurden folgende Dokumente herangezogen:

**EN 60950-1:2006+A11+A1, EN 62233:2008 EN 6100-6-1:2007, EN 6100-6-3:2007** 

 $\lambda$  the

**Planegg den 30.03.2014 (Andreas Klostermeier)**